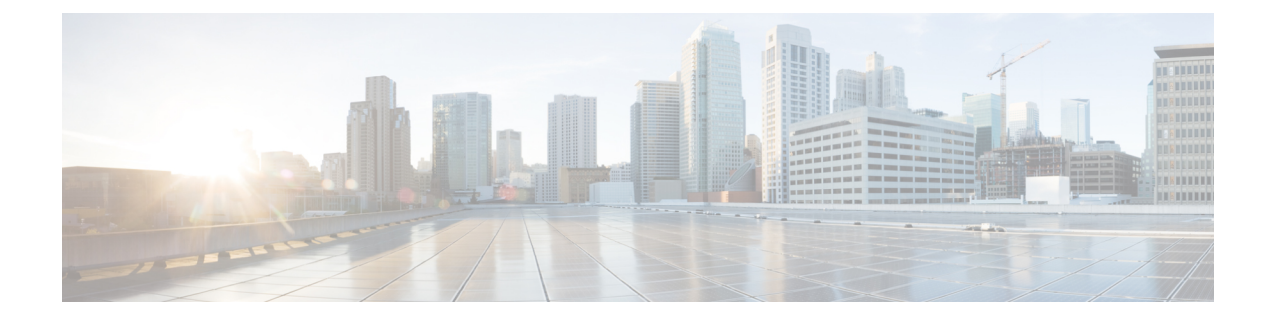

## **Troubleshooting Routing**

- About [Troubleshooting](#page-0-0) Routing Issues, on page 1
- Initial [Troubleshooting](#page-0-1) Routing Checklist, on page 1
- [Troubleshooting](#page-1-0) Routing, on page 2
- [Troubleshooting](#page-4-0) Policy-Based Routing, on page 5

## <span id="page-0-0"></span>**About Troubleshooting Routing Issues**

Layer 3 routing involves determining optimal routing paths and packet switching. You can use routing algorithms to calculate the optimal path from the router to a destination. This calculation depends on the algorithm selected, route metrics, and other considerationssuch asload balancing and alternate path discovery.

Cisco NX-OSsupports multiple virtual routing and forwarding (VRF) instances and multiple routing information bases (RIBs) to support multiple address domains. Each VRF is associated with a RIB, and this information is collected by the Forwarding Information Base (FIB).

See the following documents for more information on routing:

- *Cisco Nexus 9000 Series NX-OS Unicast Routing Configuration Guide*
- *Cisco Nexus 9000 Series NX-OS Multicast Routing Configuration Guide*

### <span id="page-0-1"></span>**Initial Troubleshooting Routing Checklist**

You can troubleshoot routing issues by checking these items first:

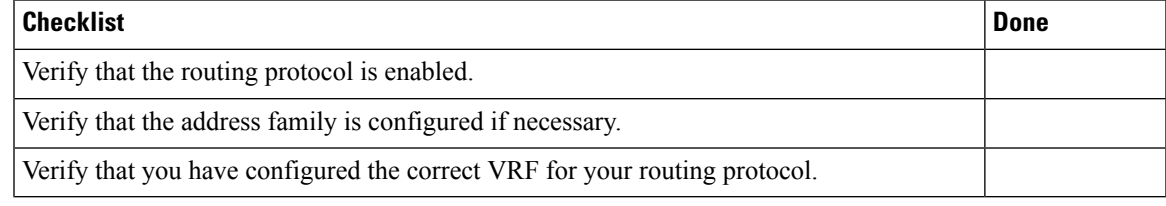

Use the following commands to display routing information:

- **show ip arp**
- **show ip traffic**
- **show ip static-route**
- **show ip client**
- **show ip fib**
- **show ip process**
- **show ip route**
- **show vrf**
- **show vrf interface**

# <span id="page-1-0"></span>**Troubleshooting Routing**

#### **Procedure**

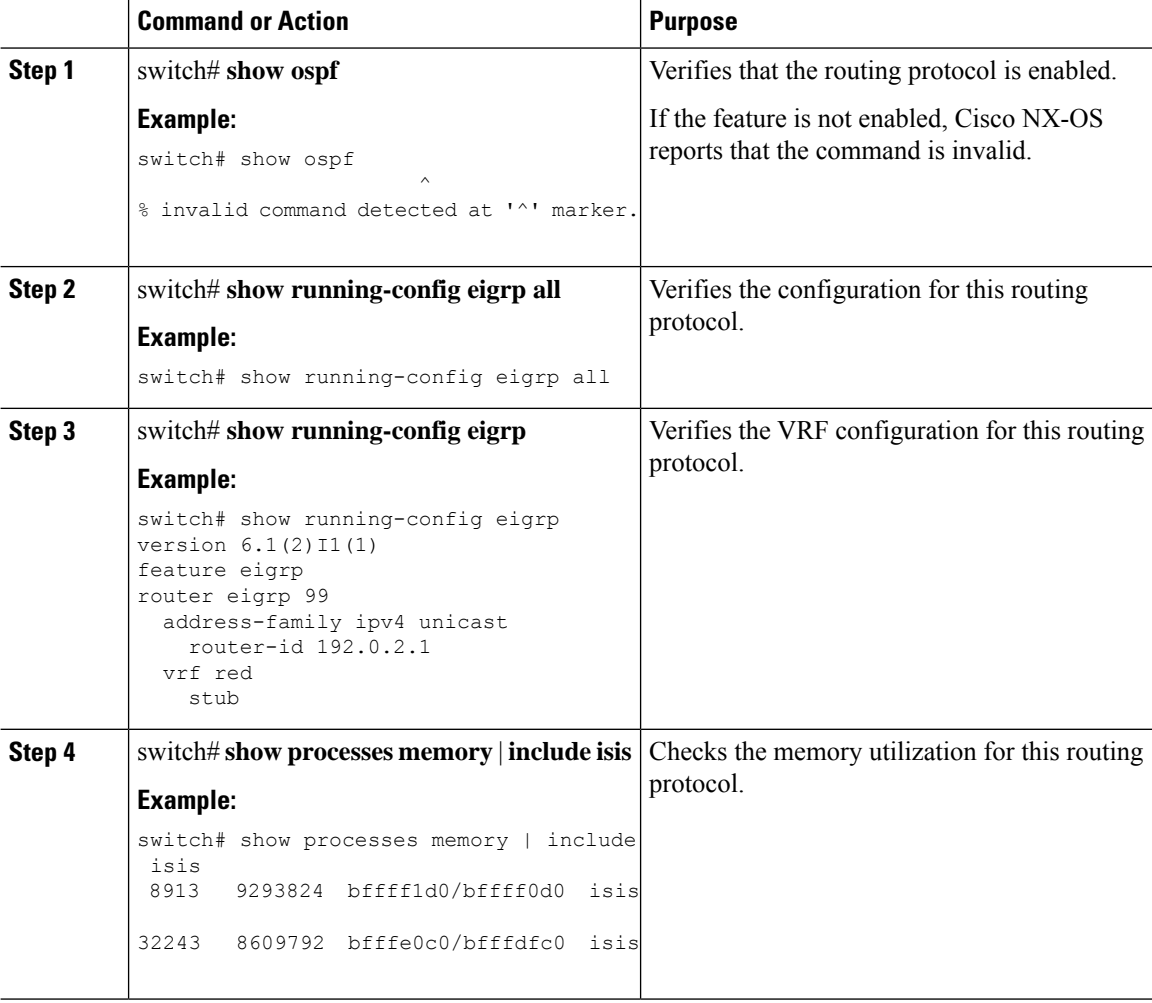

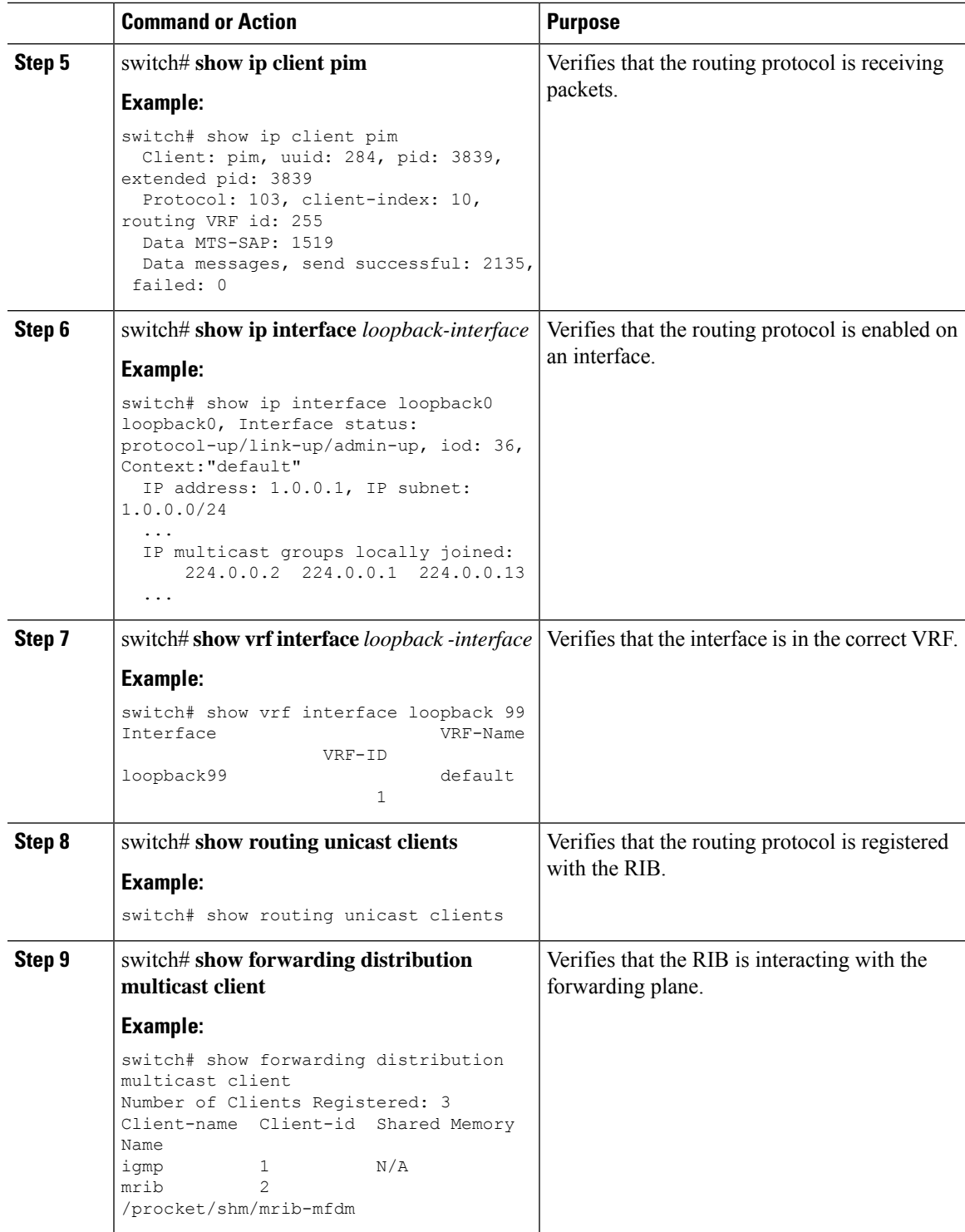

#### **Example**

I

This example shows how to display the EIGRP routing protocol configuration:

```
switch# show running-config eigrp all
version 6.1(2)I1(1)
feature eigrp
router eigrp 99
log-neighbor-warnings
 log-neighbor-changes
 log-adjacency-changes
 graceful-restart
 nsf
 timers nsf signal 20
 distance 90 170
 metric weights 0 1 0 1 0 0
 metric maximum-hops 100
 default-metric 100000 100 255 1 1500
 maximum-paths 16
  address-family ipv4 unicast
   log-neighbor-warnings
   log-neighbor-changes
   log-adjacency-changes
   graceful-restart
   router-id 192.0.2.1
   nsf
   timers nsf signal 20
   distance 90 170
   metric weights 0 1 0 1 0 0
   metric maximum-hops 100
   default-metric 100000 100 255 1 1500
   maximum-paths 16
```
This example shows how to display that the unicast routing protocol is registered with the RIB:

```
switch# show routing unicast clients
CLIENT: am
index mask: 0x00000002
epid: 3908 MTS SAP: 252 MRU cache hits/misses: 2/1
Routing Instances:
 VRF: management table: base
Messages received:
 Register : 1 Add-route : 2 Delete-route : 1
Messages sent:
 Add-route-ack : 2 Delete-route-ack : 1
CLIENT: rpm
index mask: 0x00000004
epid: 4132 MTS SAP: 348 MRU cache hits/misses: 0/0
Messages received:
 Register : 1
Messages sent:
...
CLIENT: eigrp-99
index mask: 0x00002000
epid: 3148 MTS SAP: 63775 MRU cache hits/misses: 0/1
Routing Instances:
 VRF: default table: base the notifiers: self
Messages received:
 Register : 1 Delete-all-routes : 1
Messages sent:
...
```
## <span id="page-4-0"></span>**Troubleshooting Policy-Based Routing**

- Make sure the ACLs match the incoming traffic.
- Make sure the route is available:
	- For IP network routes, use the **show ip route** command to make sure the IP network route is available for the next hop specified in the **set ip next-hop** command.
	- For IP host routes, use the **show ip arp** command to make sure the IP host route is available for the next hop specified in the **set ip next-hop** command.
	- For IPv6 network routes, use the **show ipv6 route** command to make sure the IPv6 network route is available for the next hop specified in the **set ipv6 next-hop** command.
	- For IPv6 host routes, use the **show ipv6 neighbor** command to make sure the IPv6 host route is available for the next hop specified in the **set ipv6 next-hop** command.
- Make sure the policy is active in the system (using the **show ip policy** command).
- Check the statistics for the entry (using the **show route-map** *map-name* **pbr-statistics** command).

I